## It's EASY to access<br>WebBooks

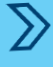

Entra en<www.burlingtonbooks.com/webbook>

Si eres nuevo usuario, haz clic en New User? Click here.

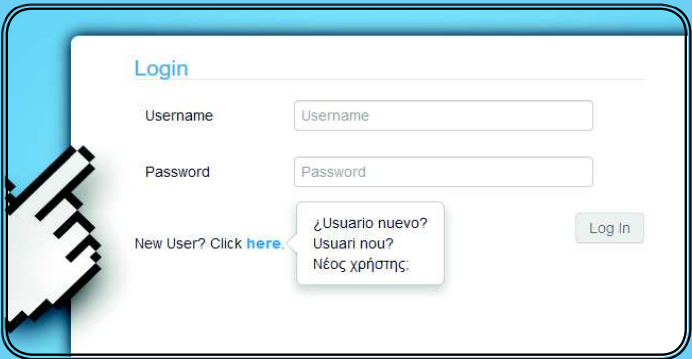

 $\mathcal{D}$ Introduce el código de activación que te habrá facilitado tu profesor o que habrás recibido por email si has hecho la compra en nuestra eShop. Sólo tendrás que ponerlo una vez, al realizar el registro. Después accederás con el usuario y contraseña que hayas elegido

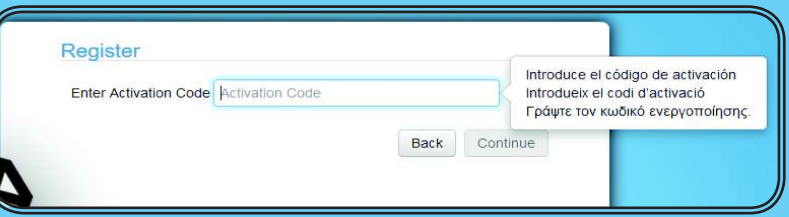

Rellena los campos que te va pidiendo. Si eres menor de 14 años, tus padres o tutores legales tendrán que completar la información

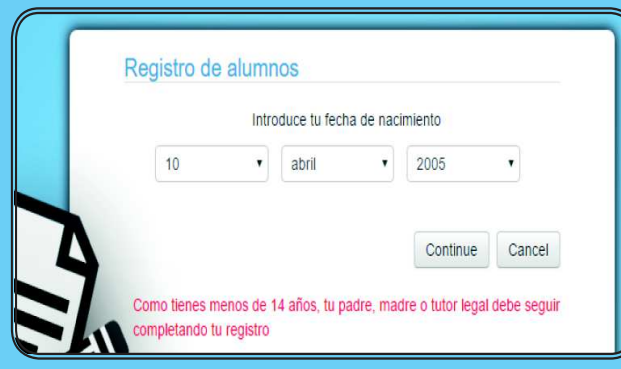

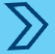

 $\gg$ 

Una vez completado el registro, accederás con el username y password que hayas elegido

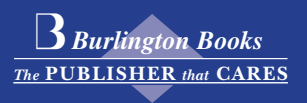